# Introduction to EMBASE on Ovid

EMBASE is a key resource for generating systematic reviews and supporting effective evidence-based medicine and drug and medical device searching

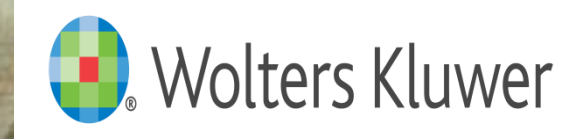

### EMBASE Facts

- **EXTER FIGHT ENTREE thesaurus structure with many synonyms used in mapping** and Thesaurus displays include numbers of records
- Guided mapping and searching with easy access to all EMTREE thesaurus displays, including drug and disease subheading roles
- Clearer thesaurus (plain English, not inverted)
- Comprehensive early coverage of pharmaceuticals during drug development stages and clinical trials
- **Easy to use interface, easy workflow subjects, subheadings, limits integrated** together
- Better "Rest of the World" journal coverage
- Searching multi-database with no loss of functionality and alerts with deduplication
- **MCMaster Clinical Queries**
- Natural Language searching
- **Full text linking**

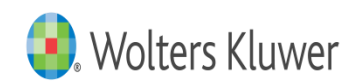

# Introduction to EMBASE on Ovid

- Special subjects, fields and subheadings for disease, drug or medical device searching
	- Disease, drug and device subheadings
	- **Drug & Device trade name**
	- Drug & Device manufacturer
	- **CAS registry number**

Iters Kluwer

- **Important database specific limits** 
	- Clinical Trial limits to refine results to records on clinical trials or a certain phase of drug development
	- Methodologies limit including Meta analysis and Systematic Review
	- Additional document types including conferences

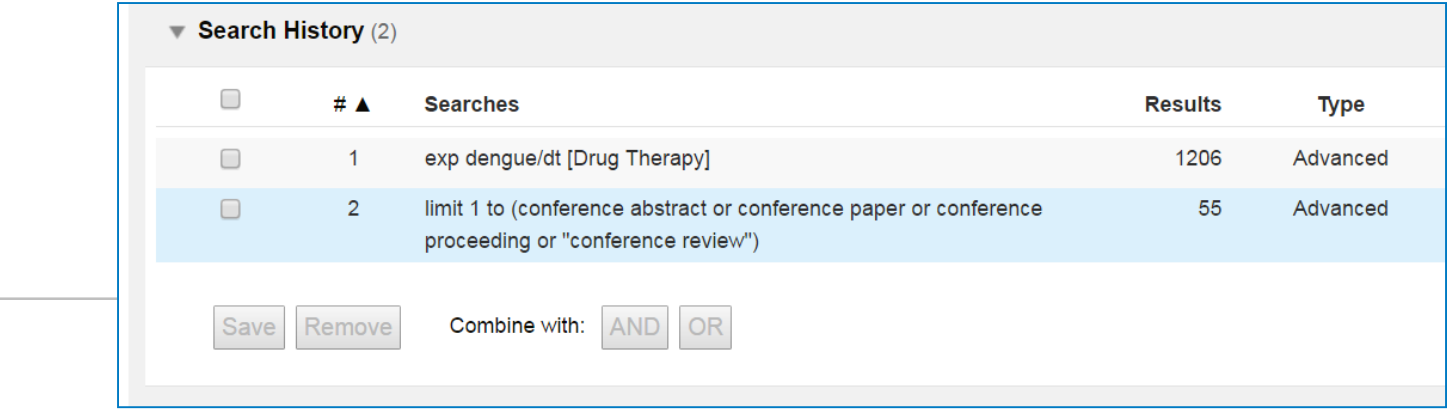

### EMBASE Scope and Content

Embase has a broad biomedical scope, with in-depth coverage of pharmacology, pharmaceutical science and clinical research. Basic biomedical science, veterinary science and extensive allied health topics are also included.

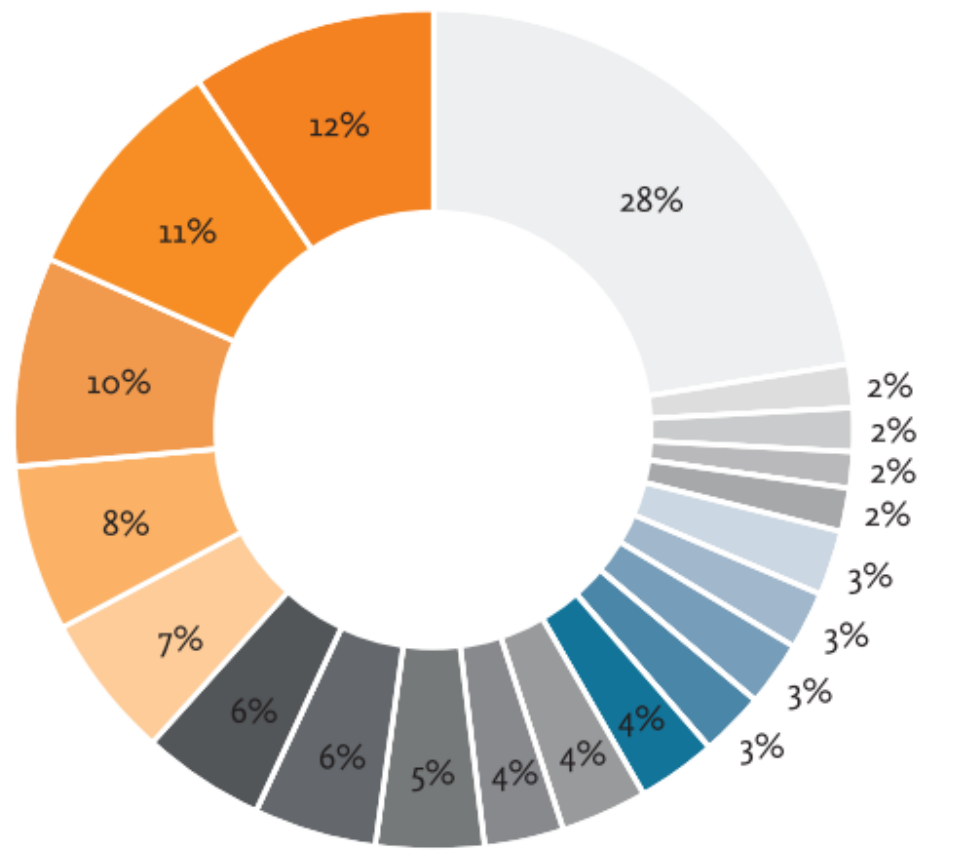

Figure 1 Coverage of core topics grouped into 19 super categories.

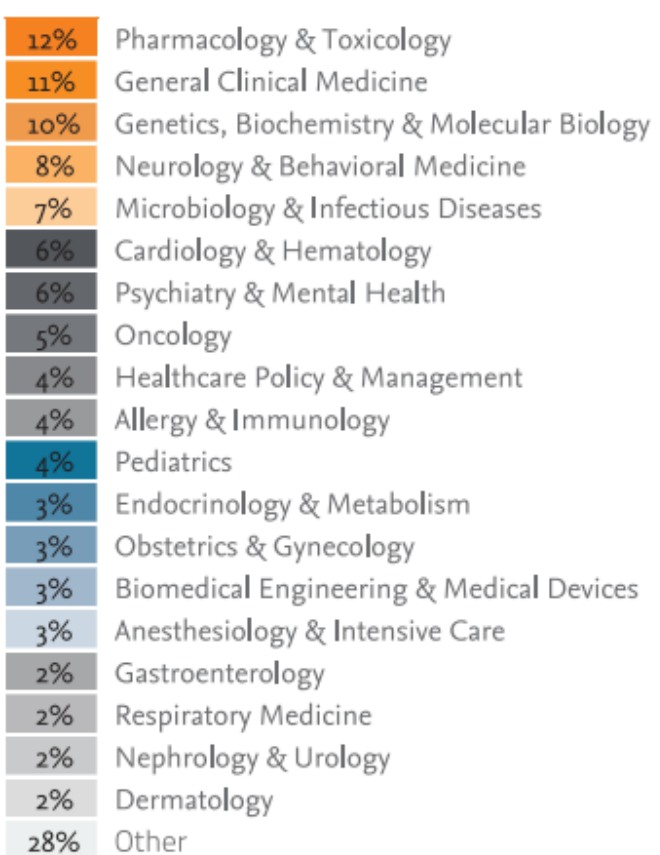

#### **The focus of the database has greatly expanded due to the addition of all MEDLINE records**

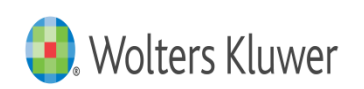

### EMTREE Thesaurus

The EMTREE thesaurus is an easy to use and comprehensive subject guide with an emphasis on drugs and chemicals and on diseases and health problems. It is different to MEDLINE's MeSH in many ways – it uses "plain English" not inverted terms, and it often uses singular rather than plural forms, even for multiple items, groups and categories. Even similar terms may vary from MeSH terms in the level of detail and position in the subject hierarchy.

As of January 2016, EMTREE contains:

- Over 73,000 preferred terms (more than 31,000 for drugs and chemicals)
- Over 310,000 synonyms (more than 190,000 for drugs and chemicals)
- Over 3,000 specific terms for general and medical devices (e.g., endoscopes, catheters, prostheses)
- Several thousand terms for related medical procedures (e.g., endoscopy, catheterization)
- 64 drug subheadings, including 47 routes of administration
- 4 medical device subheadings
- 14 disease subheadings
- 38 check tags for study types, including randomized controlled trial, systematic review, and diagnostic test accuracy study
- Access to over 23,000 CAS registry numbers

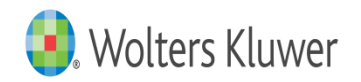

# Using EMBASE on Ovid

Ovid offers a wide variety of search modes which will suit both an experienced researcher or a beginner

- Search for whole topics or questions using **Basic Search**
- Search for subjects interactively using **Advanced Search**
- Search combinations of fields and subjects with **Multi-Field Searching**
- **Find or check references with Find Citation**
- Explore the subject structure of the EMTREE Thesaurus with **Search Tools**
- Browse or search one, more or all fields with **Search Fields**

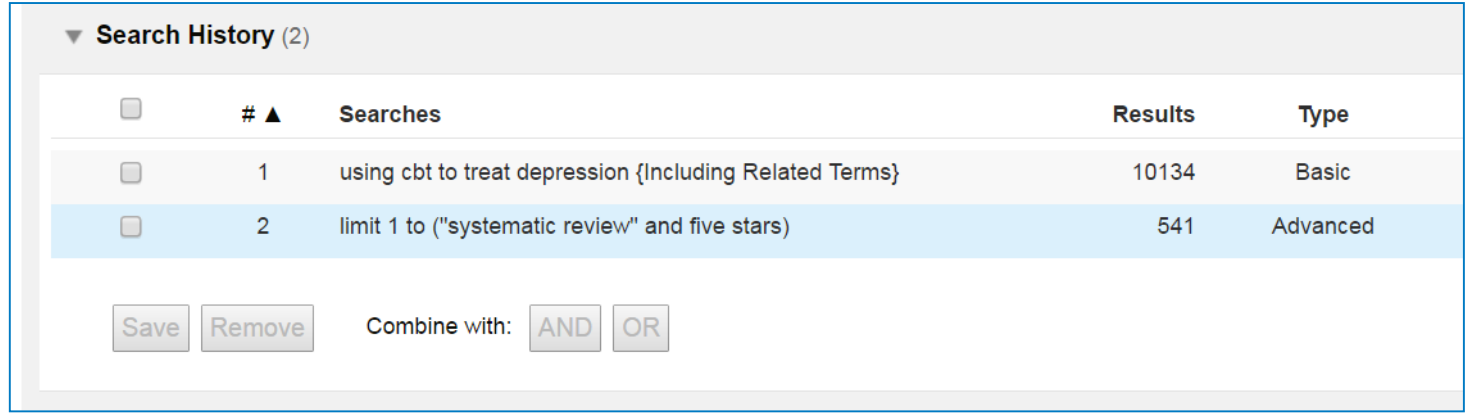

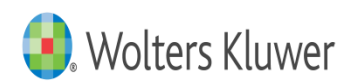

# Advanced Search

**Advanced Search** is an interactive research style search offering:

- Mapping to subject headings (EMTREE) and to subheadings (drug, device and disease subheadings) for drug and disease topics
- Keyword searching (.mp.) including title, abstract, subject headings & other drug and device subject fields
- Author searching (interactive)
- **Title searching (words or phrases)**
- Journal searching (interactive)

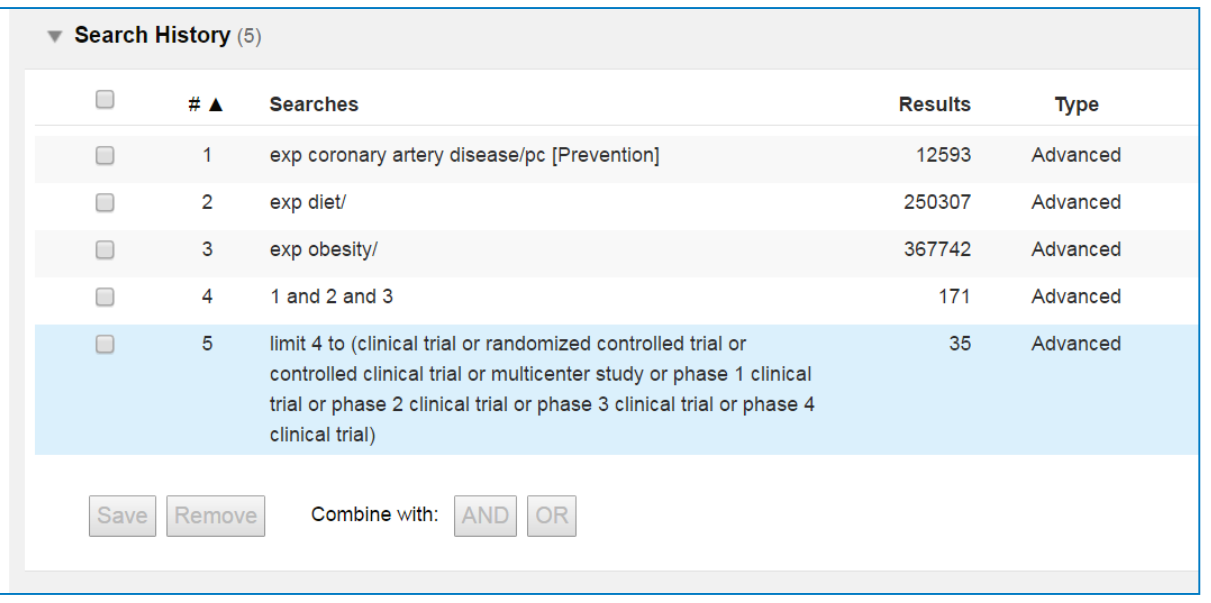

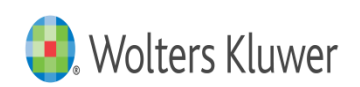

### Mapping

**Entering an exact match** for an EMTREE term in the controlled vocabulary; the term will appear and be selected, but other similar subjects will be listed (often a prompt to choose "explode")

#### **e.g. coughing**

**Entering a synonym for a term, will direct you to the EMTREE term ("explode" if a category or group** of subjects) – EMTREE to MeSH translation for example

#### **e.g. aspirin > acetylsalicylic acid**

- **No match – Frequency based listing** If term is neither a direct match nor listed as a "used for" term ("see" reference or synonym) then:
	- Ovid looks at citation where terms occurs in title or abstract or other fields...
	- **Algorithm counts the occurrence of subject headings tied to those citations.**
	- **The most frequently occurring subject headings are presented to the user as choices. Selected** database segment selected is the sample.
	- In a frequency based list, one choice may be appropriate, or more than one, or a combination of choices, or you may choose to "search as a keyword"

#### **e.g. cholera vaccination**

■ **"Cannot map term to a subject heading"** – check spelling, or "search as a keyword" if very new or rare, this is an less usual response for a large database

All EMTREE terms have an equivalent MeSH term (in the scope note), but the term may not be at the same level or be associated with the same definition or have the same narrower terms

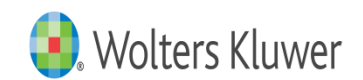

### **Subheadings**

#### **Disease Subheadings** from **1988 (or later)**

eg complication, diagnosis, drug therapy, epidemiology, etiology, prevention, side effect, surgery, therapy etc

#### **Drug Subheadings** from **1988 (or later)**

eg. Adverse drug reaction , Clinical trial, Drug administration, Drug combination, Drug comparison, Drug development, Drug dose, Drug interaction , Drug therapy , Drug toxicity, Pharmacokinetics, Pharmacology etc

#### **Route of Drug Administration Subheadings** from **2000**

eg. Buccal drug administration, Epidural drug administration, Inhalational drug administration, Intraarterial drug administration, Intrabronchial drug administration, Intracardiac drug administration, Intracavernous drug administration etc

#### **Device Subheadings** from **2012**

eg adverse device effect, device comparison, device economics etc

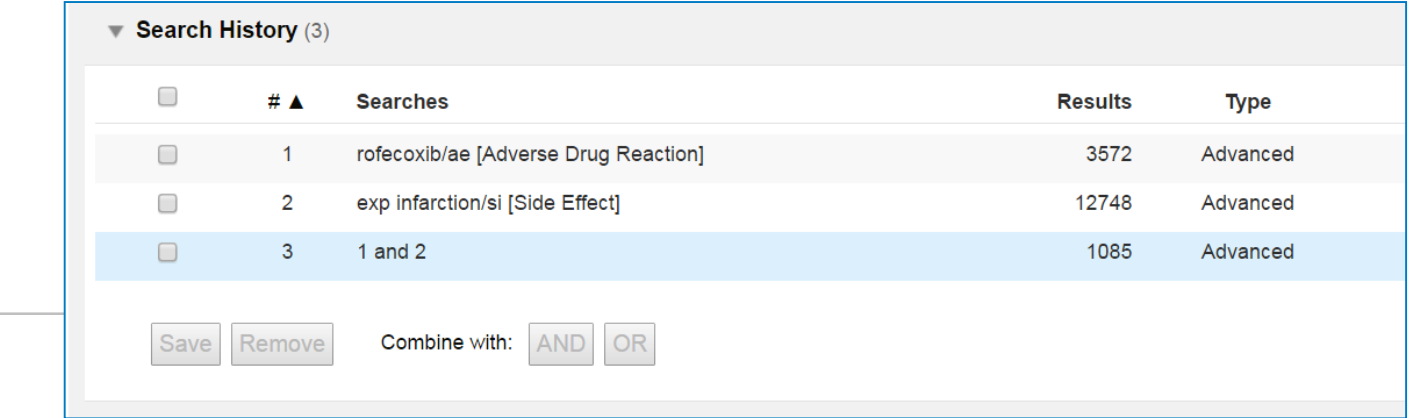

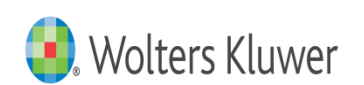

### Subheadings

Subheadings are often paired in practice – "adverse drug reaction" and "side effect" for example

Subheading Exceptions

**Disease subheadings** all from **1988** except:

drug resistance – **1996** 

disease management - **1997**

**Drug subheadings** all from **1988** except:

endogenous compound – **1991**,

pharmaceutics – **1991**

pharmacoeconomics – **1997**

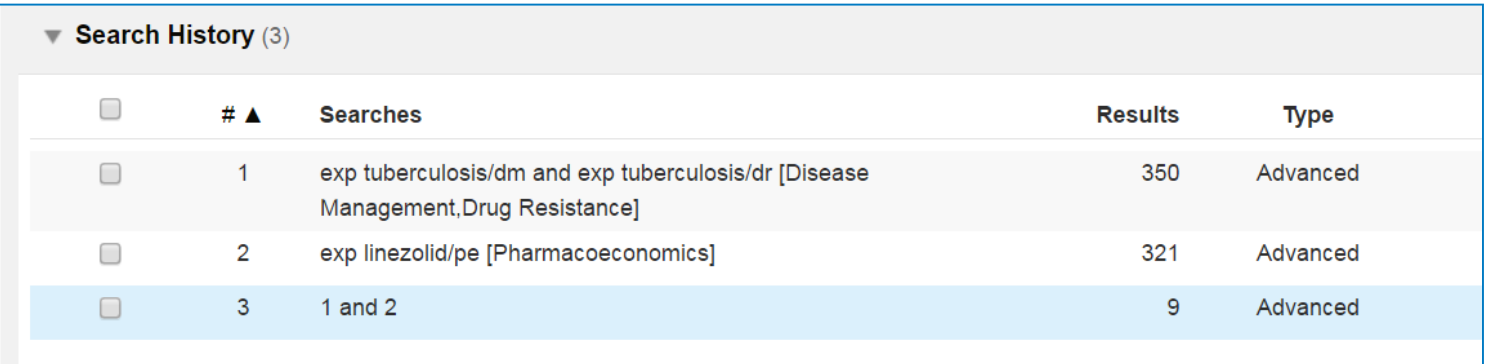

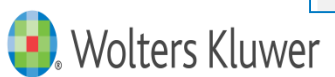

# Advanced Search including Subheadings

Because the subheadings are only available in the database since **1988**, applying a subheading limits a search to a period of time, as well as a subject\*

To perform a search for a subject/subheading combination retrospectively, use a subject/subheading and OR the corresponding subject/subject pair (and possible synonyms)

Nicotine/td or (nicotine/ and transdermal drug administration/)

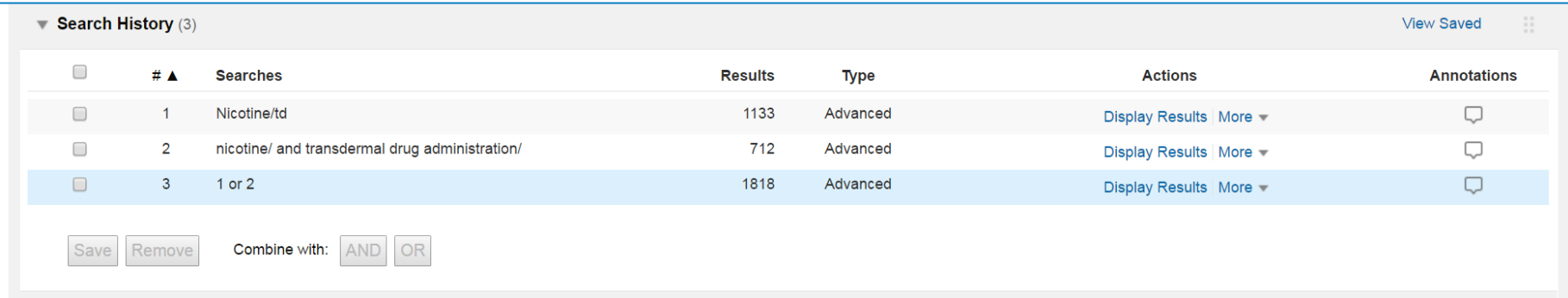

\* Added MEDLINE records and retrospective indexing are exceptions.

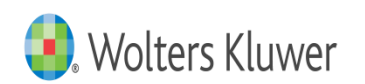

# Triple Subheadings

### *Adding to the subheading role*

When we search in EMBASE on Ovid at the moment, we can find subject and subheading combinations. Sometimes we can assume that one is a cause and the other an effect, or that they are connected, this is the point of the new field in EMBASE, it will allow you to see groups of connected subjects. Triple subheadings only use key subheadings.

Triple Indexing is the three level indexing of the full text of an article, it consists of three elements:

- An EMTREE Term: Often a drug, disease or device
- Key Subheadings: see list below
- A linked EMTREE Term:

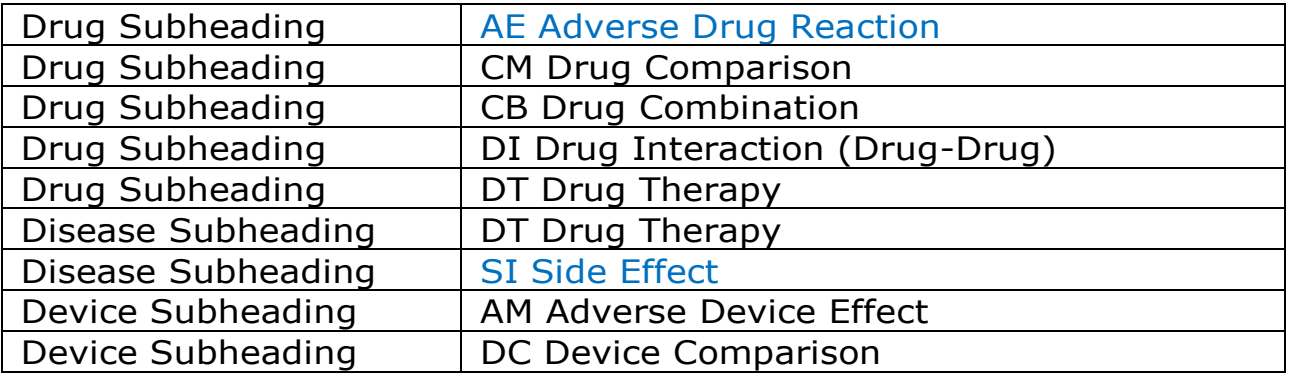

#### e.g. fentanyl/drug therapy/abdominal pain

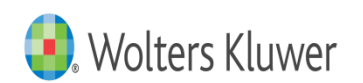

### Advanced Search – Keyword Searching

Because you sometimes want to search outside the EMTREE thesaurus terms, it is possible to untick the mapping tool, it's also possible to select "search as a keyword from within the mapping process.

Selecting either of these options will search across a group of fields which represent subjects, and include the title and abstract provided by the author and other subject fields from the database.

In EMBASE these include:

**mp=title, abstract, subject headings, heading word, drug trade name, original title, device manufacturer, drug manufacturer, device trade name, keyword**

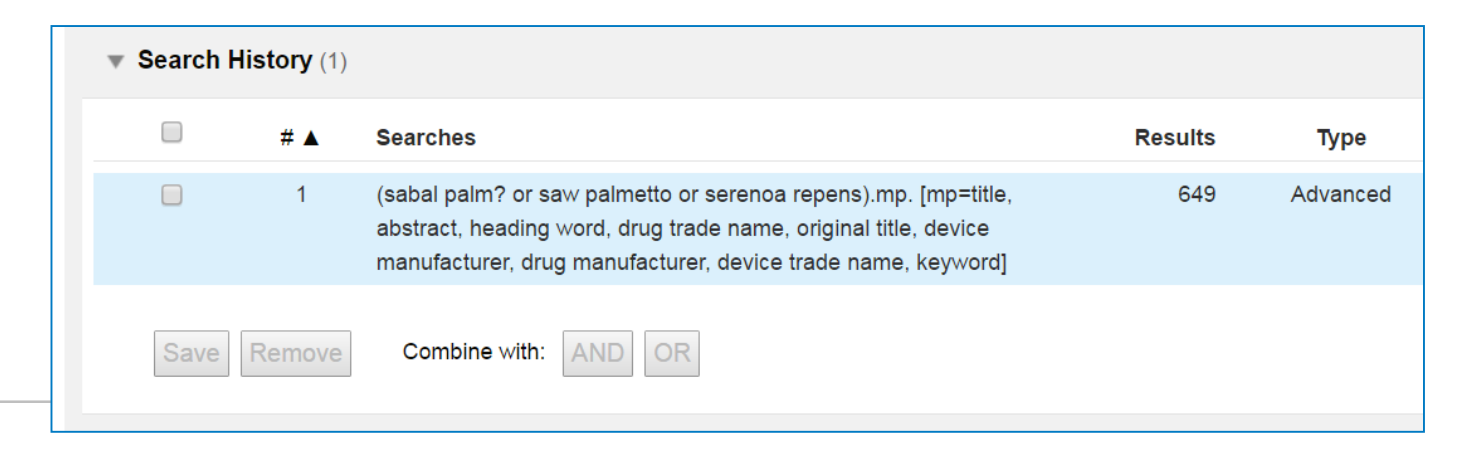

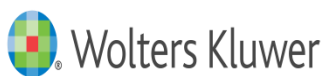

# Advanced Search – Keywords

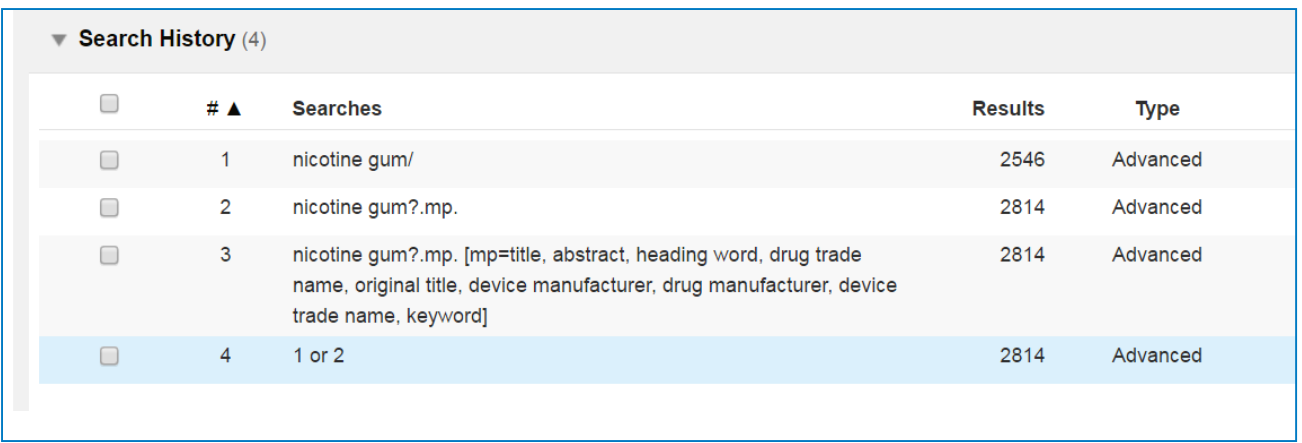

When searching with keywords, use all synonyms, and include truncation and wildcards to disguise singular and plural and spelling variants. Use as many synonyms as possible since often you are trying to match with the author's words.

□ **#** A **Searches Results** nicotine qum/ ∩  $\mathbf 1$ 2546  $\overline{2}$ nicotine gum?.mp. 2814 (Nicorette or nicotine chewing gum or polacrilex or nicotinell).mp. 3 1010 [mp=title, abstract, heading word, drug trade name, original title, device manufacturer, drug manufacturer, device trade name, keyword]  $\Box$ 1 or 2 or 3 3072 4

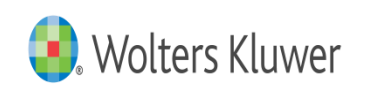

### Basic Search

The purpose of **Basic Search** is to provide a useful number of highly relevant documents drawn from the most recent part of the database

- Add **related terms** to include plurals and synonyms from the Ovid lexicon (often including MeSH)
- Offers most relevant ranked results first (not most recent)
- Can be limited (to Year or Full Text for example)

Note: Use Sorting option or year limit to select recent publications

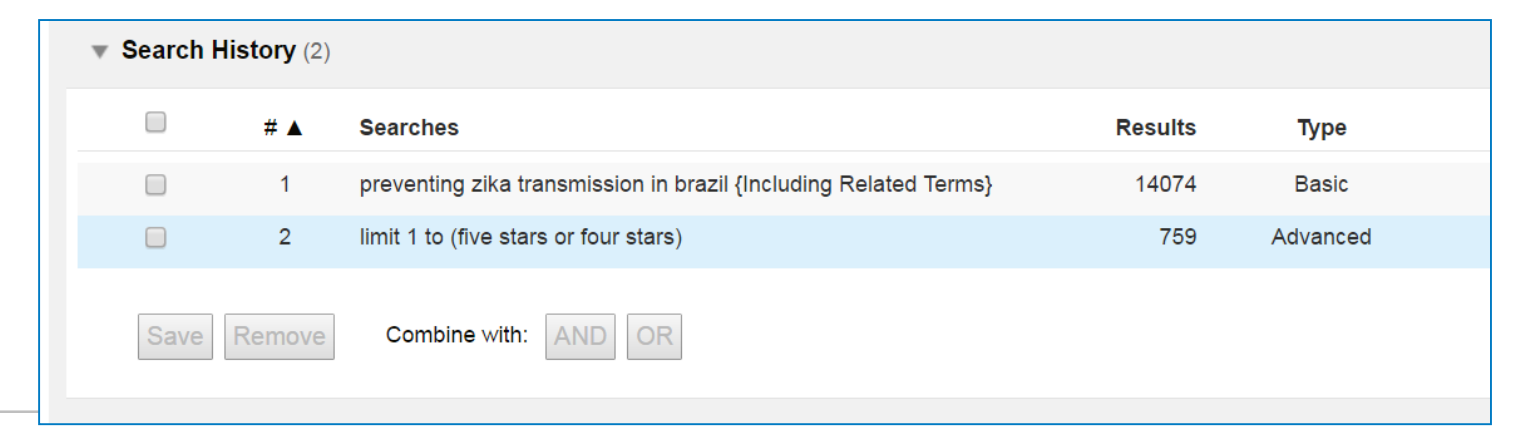

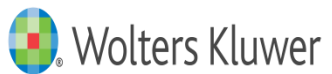

### Search Tools

The **Search Tools** menu offers different ways of selecting subjects from the database subject structure

- Mapping suggesting subjects from the thesaurus
- Tree  $-$  displaying the subject structure
- **Permuted Index – variations on a single word or theme**
- Subheadings what subheadings are available
- Explode searches a subject and all of it's parts or types

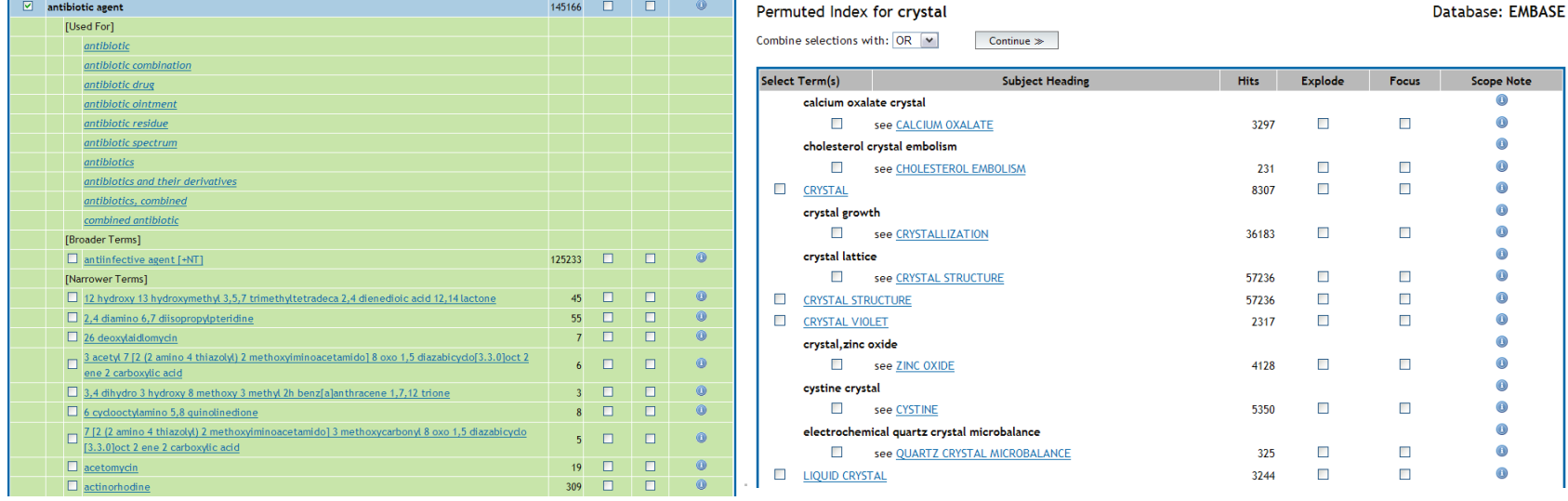

ters Kluwer

### Search Fields

**Search Fields** searching or browsing across one or more (or **All**) fields within a database

- Display Indexes to select from a list of choices
- **Choose Search to search without browsing**
- Clear Selections to make different field choices

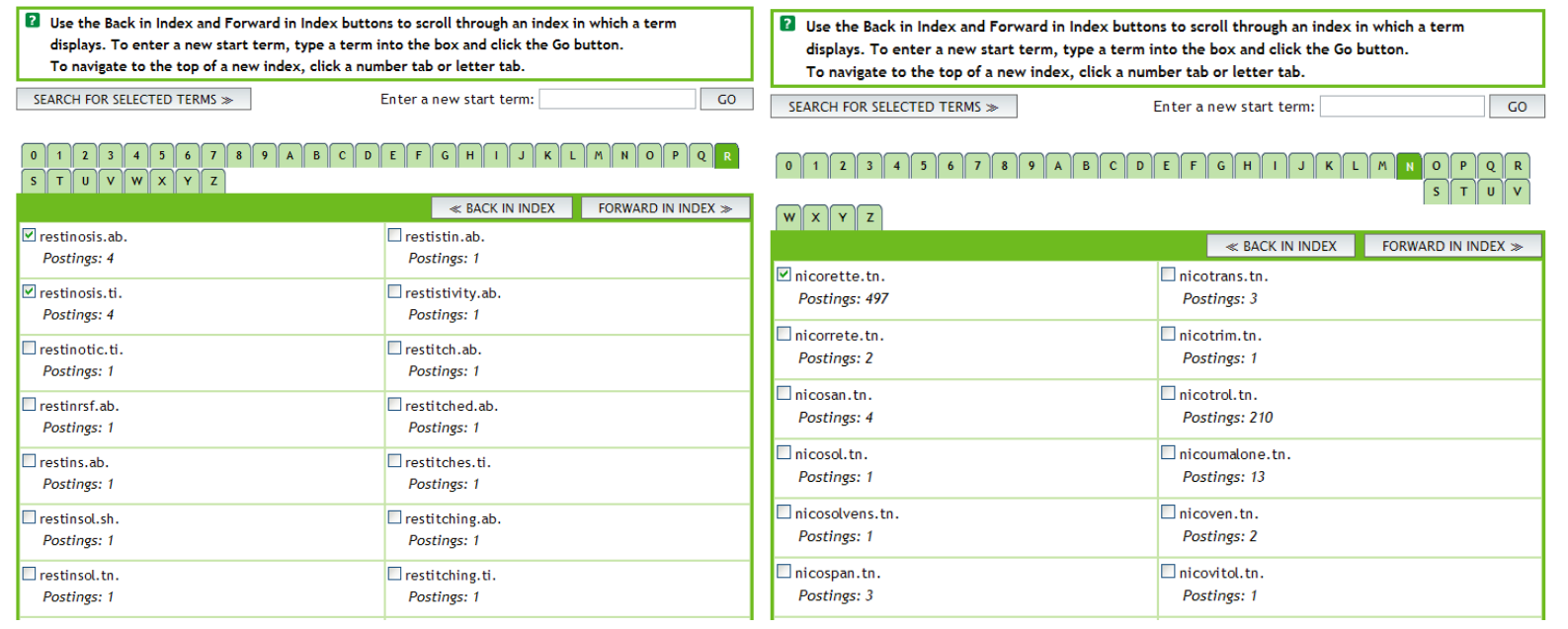

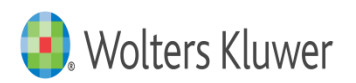

### Fields of Note

- CAS Registry Number a number specific to individual chemical. Salts and variants may take a different number (includes a checksum)
- Drug Trade Name only used where that specific brand or dose form is important
- Drug Manufacturer Name for competitive information or disambiguation
- Device Name for medical devices
- **Device Manufacturer Name**
- Institution academic institution or company name

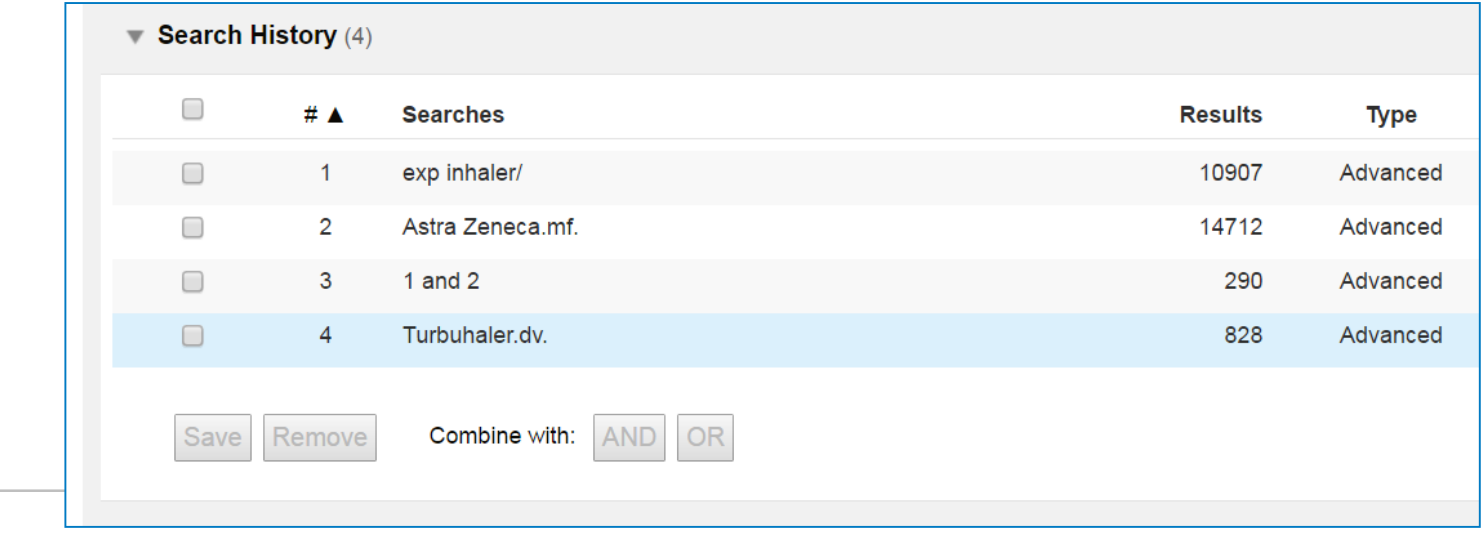

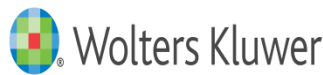

### What searching tools are available ?

#### **Combining**

- AND both (or all) terms present
- OR either (or both) terms present
- NOT removes a term
- ADJ# ADJ6 within six words

**Truncation** 

- $*$  or \$ unlimited characters at the end of a word
- \*6 or \$6 six characters after a word
- ? one or zero characters at the end of or within a word
- $\blacksquare$  # one variable character within a word

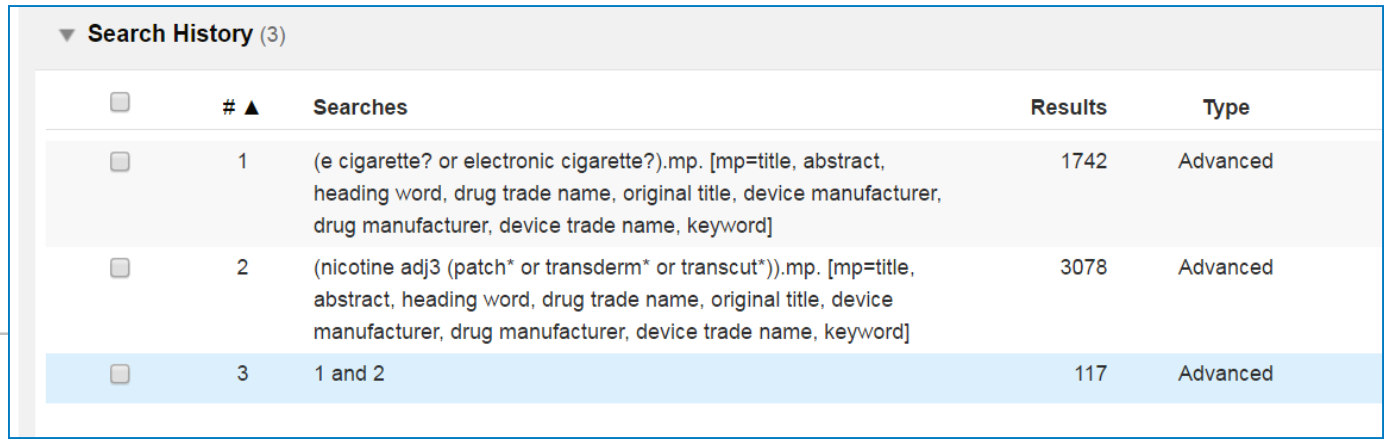

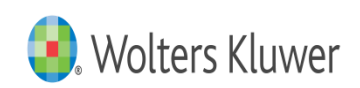

### Limits

- Two Types:
- Commonly used limits publication year, abstract, full text

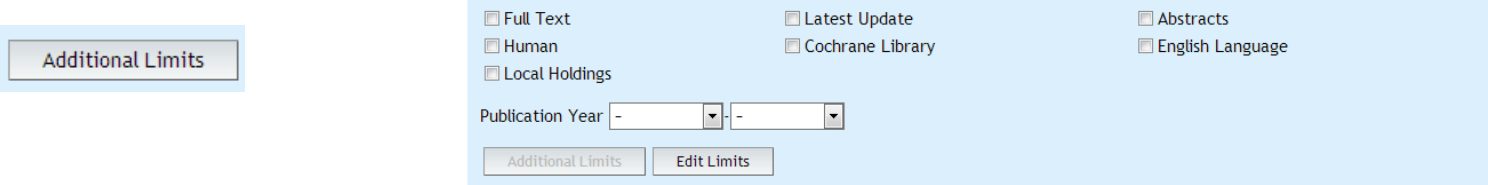

- **Additional Limits** 
	- Broad subject areas clinical queries
	- Languages (most English language)
	- Types of publication review, book, conference paper
		- Clinical Trials and Evidence Based Medicine
	- Parts of the population age groups, gender
	- Special database subjects  $$ 
		- experimental subjects, routes of drug administration

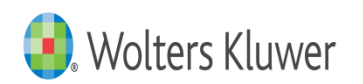

### Limits

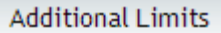

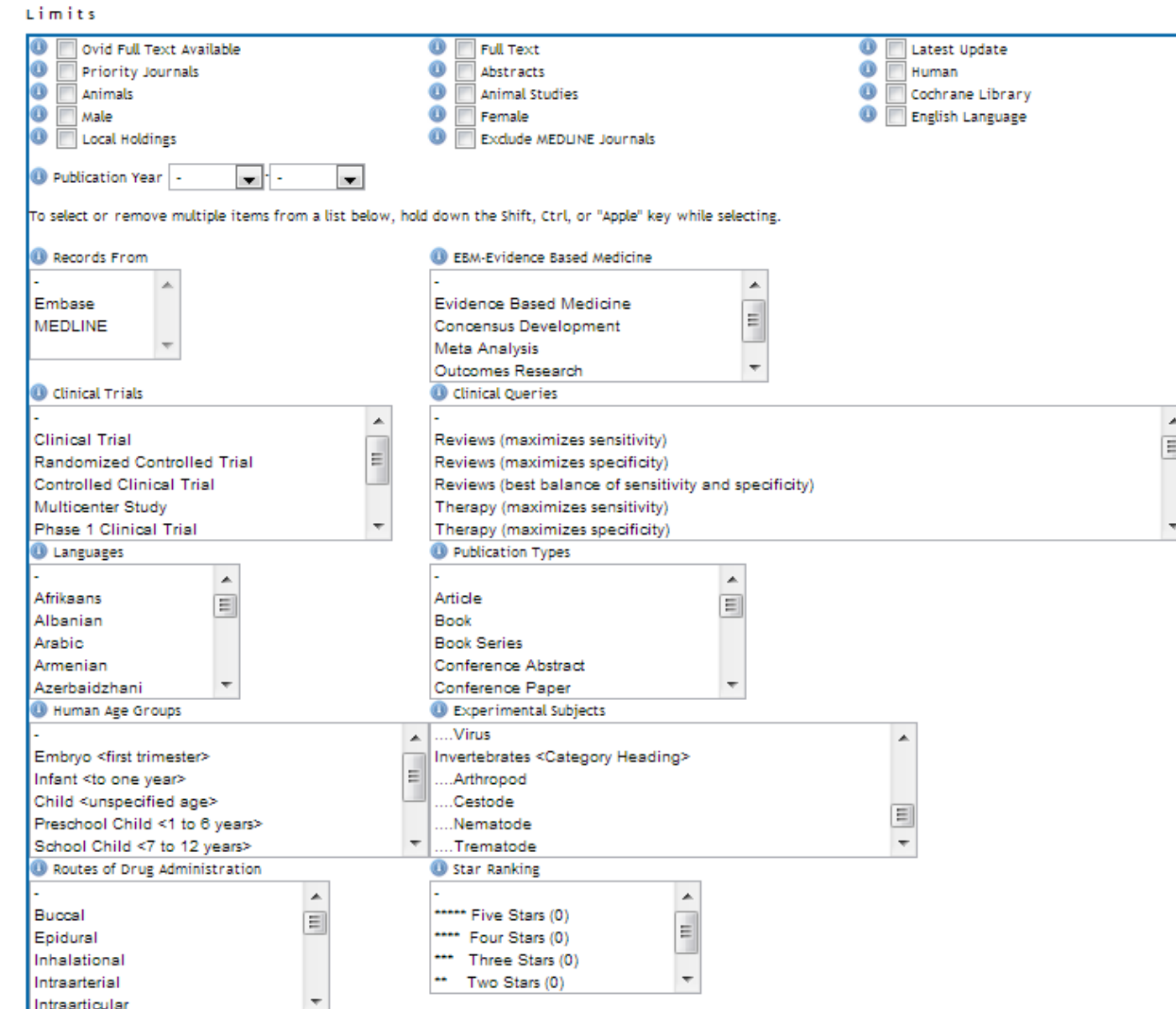

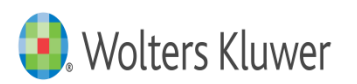

### EMBASE specific Limits

- **Priority Journals fast track indexing**
- **Human, Animals and Animal Studies**
- Records From MEDLINE or EMBASE: To distinguish records coming from MEDLINE or native EMBASE records. Based on the Copyright field
- **Exclude MEDLINE Journals (EMBASE Unique) based on a journals list**

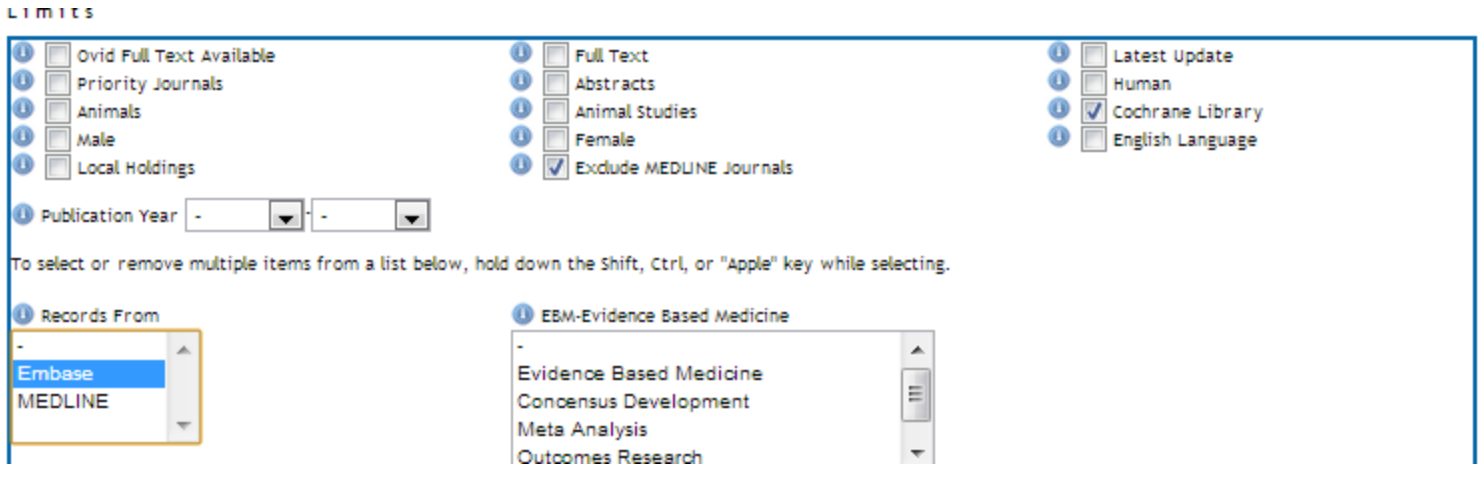

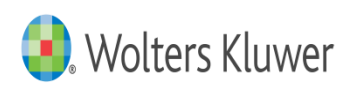

### Putting it together to create a search

■ Usually a search will consist of several steps, including subject heading searches, keyword searches, combinations and some limits, and then a saving or output step.

Randomized controlled trial to evaluate tooth stain reduction with nicotine replacement gum during a smoking cessation program.

Whelton H., Kingston R., O'Mullane D., Nilsson F.

BMC oral health. 12 (pp 13), 2012. Date of Publication: 2012. [Journal: Article]

#### **v** View Abstract

AB In addition to its general and periodontal health effects smoking causes tooth staining. Smoking cessation support interventions with an added stain removal or tooth whitening effect may increase motivation to quit smoking. Oral health professionals are well placed to provide smoking cessation advice and support to patients. The objective of the present study was to evaluate the effect of Nicorette() Freshmint Gum used in a smoking cessation programme administered in a dental setting, on extrinsic stain and tooth shade among smokers. An evaluator-blinded, randomized, 12-week parallel-group controlled trial was conducted among 200 daily smokers motivated to quit smoking. Participants were randomised to use either the Nicorette() Freshmint Gum or Nicorette() Microtab (tablet). Tooth staining and shade were rated using the modified Lobene Stain Index and the Vita() Shade Guide at baseline, weeks 2, 6 and 12. To maintain consistency with other whitening studies, the primary end-point was the mean change in stain index between baseline and week 6. Secondary variables included changes in stain measurements and tooth shade at the other time points the number of gums or tablets used per day and throughout the trial period; and the number of cigarettes smoked per day. Treatments were compared using analysis of covariance (ANCOVA), using treatment and **nicotine** dependence as factors and the corresponding baseline measurement as a covariate. Each comparison (modified intention-totreat) was tested at the 0.05 level, two-sided. Within-treatment changes from baseline were compared using a paired t-test. At week 6, the gum-group experienced a reduction in mean stain scores whilst the tablet-group experienced an increase with mean changes of -0.14 and +0.12 respectively, (p = 0.005, ANCOVA). The change in mean tooth shade scores was statistically significantly greater in the gum-group than in the tablet group at 2 ( $p = 0.015$ ), 6  $(p = 0.011)$  and 12 weeks  $(p = 0.003)$  with greater lightening in the gum-group at each examination period. These results support the efficacy of the tested nicotine replacement gum in stain reduction and shade lightening. These findings may help dentists to motivate those wishing to quit smoking using a nicotine replacement gum. NCT01440985.

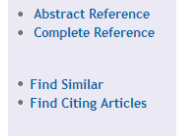

• Full Text

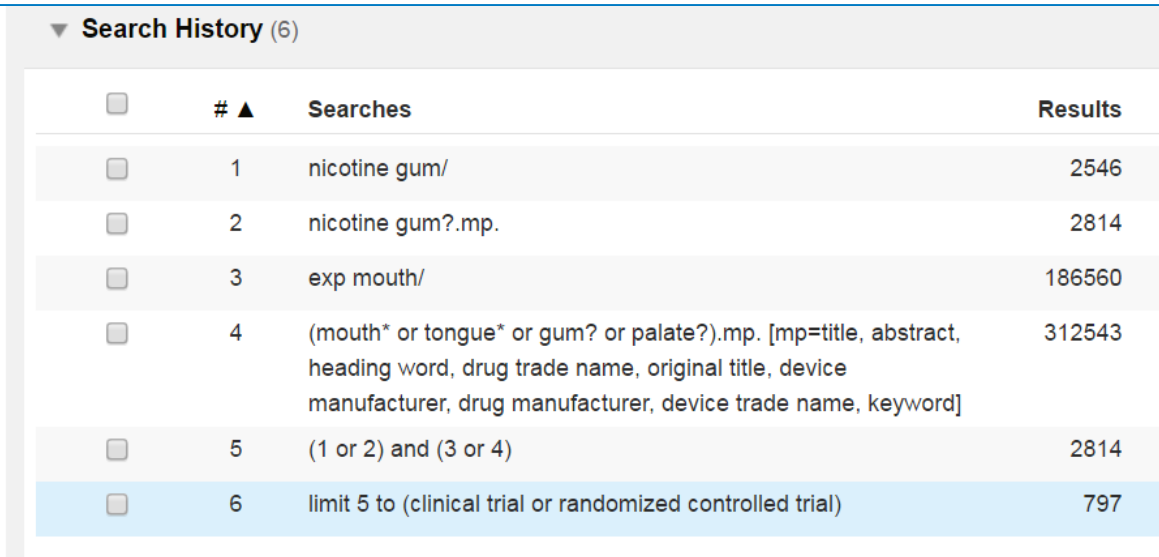

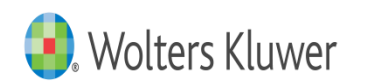

# Output – Print/Email/Export

#### Print Es Email B Export Es Add to My Projects

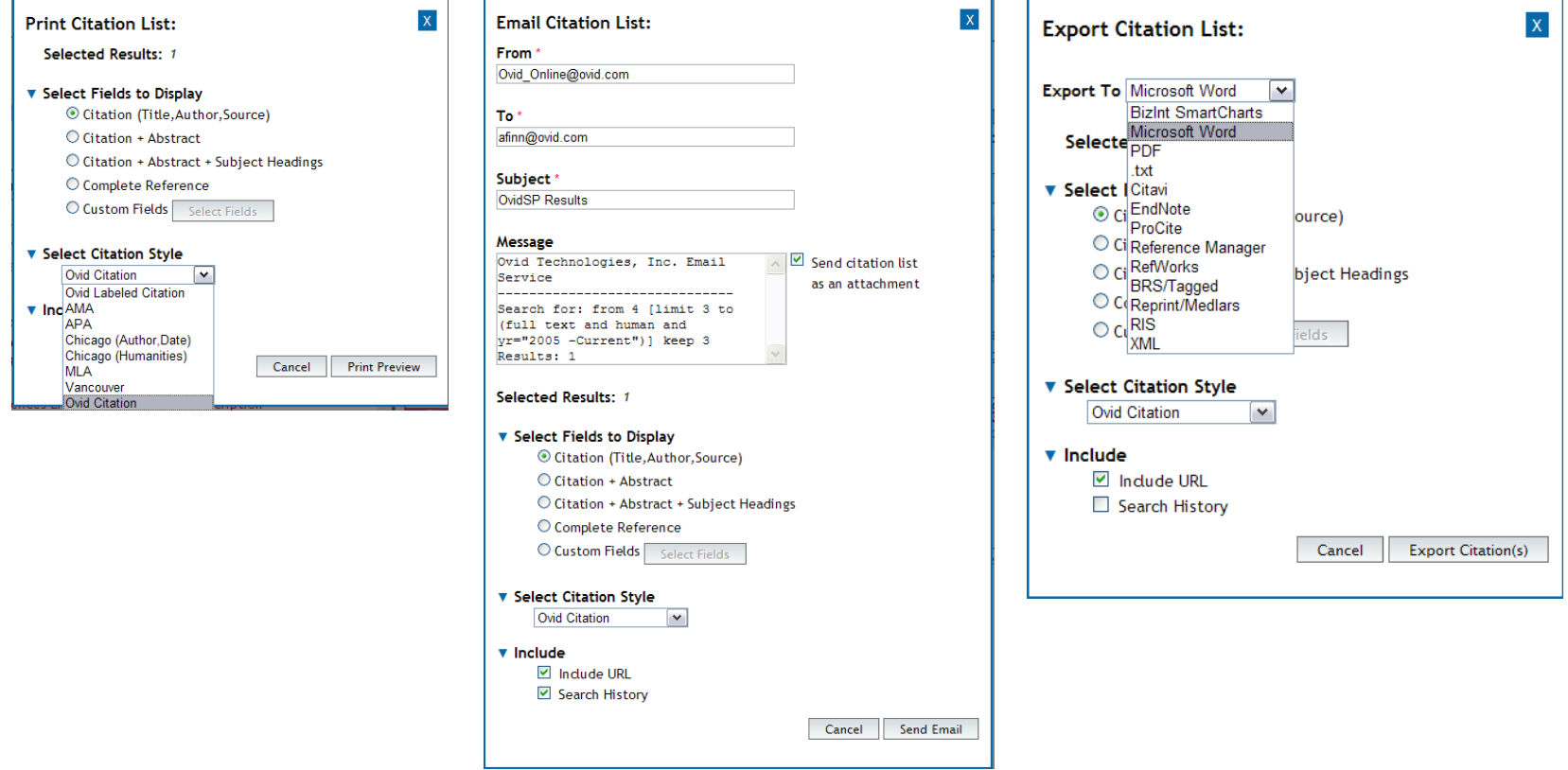

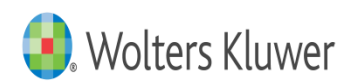

### Next Steps

As well as saving or outputting results, results may be captured in a My Projects repository, or the search itself may be saved and rerun later or the search may be saved as an autoalert for current awareness.

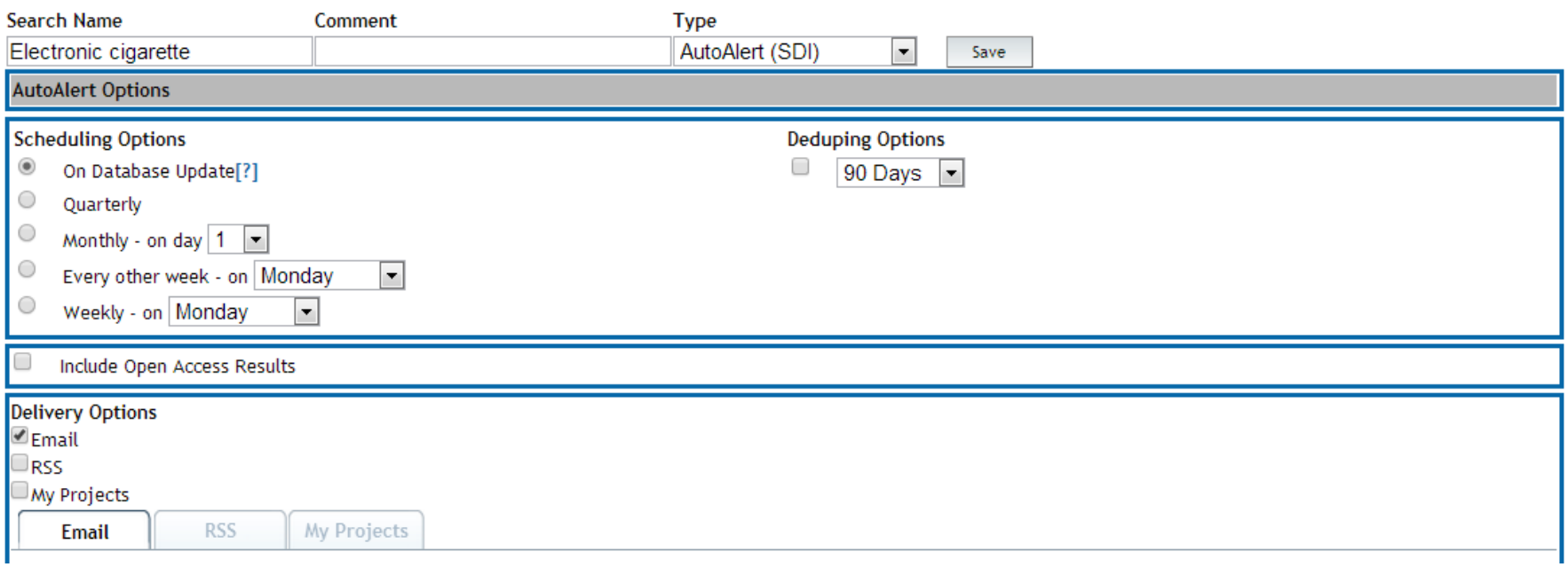

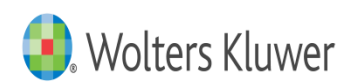

### Links to Full-Text

Two Types:

- Ovid Full Text Journals@Ovid Subscriptions
- Full Text External full text both free or subscribed
- Complete Reference
- Ovid Full Text
- $\blacksquare$  Full Text

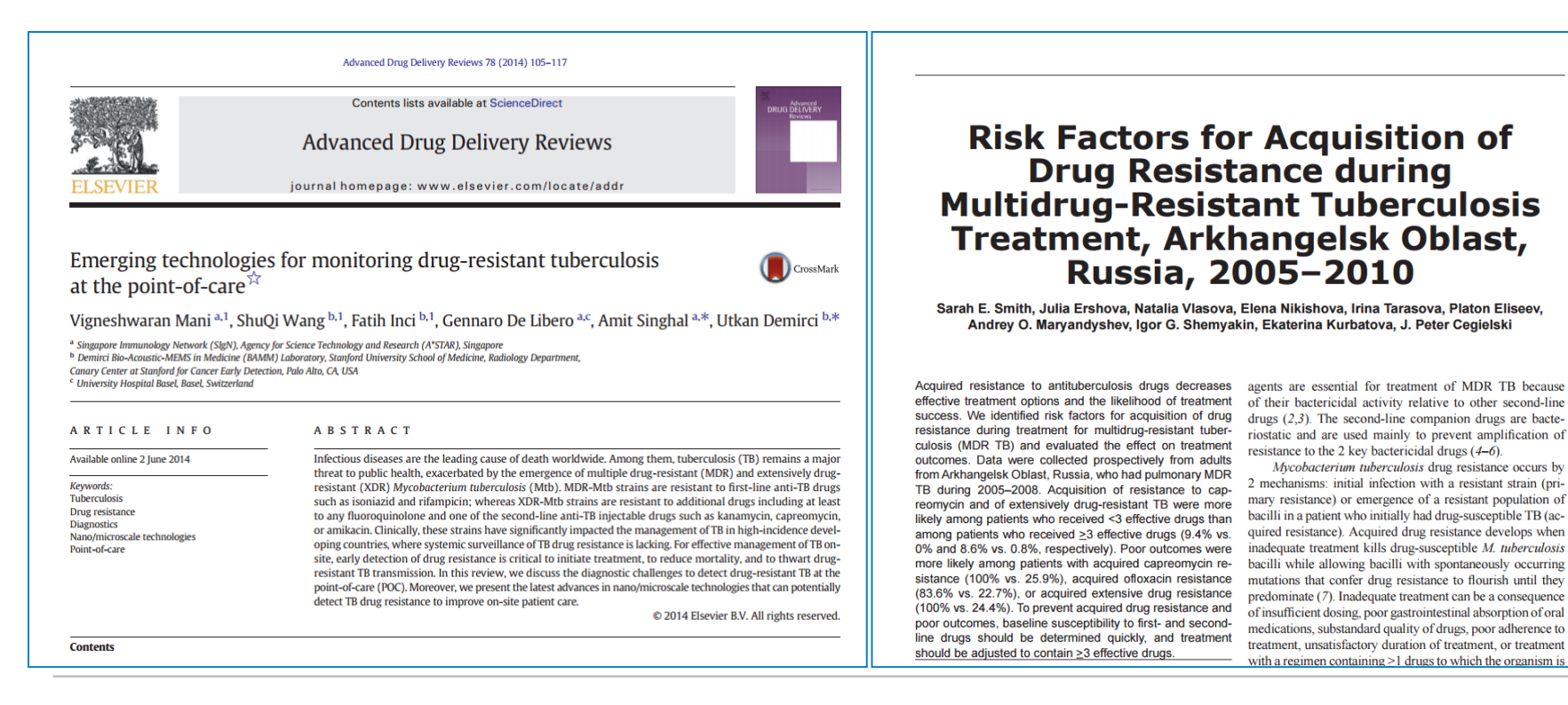

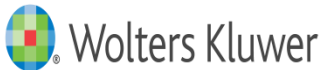

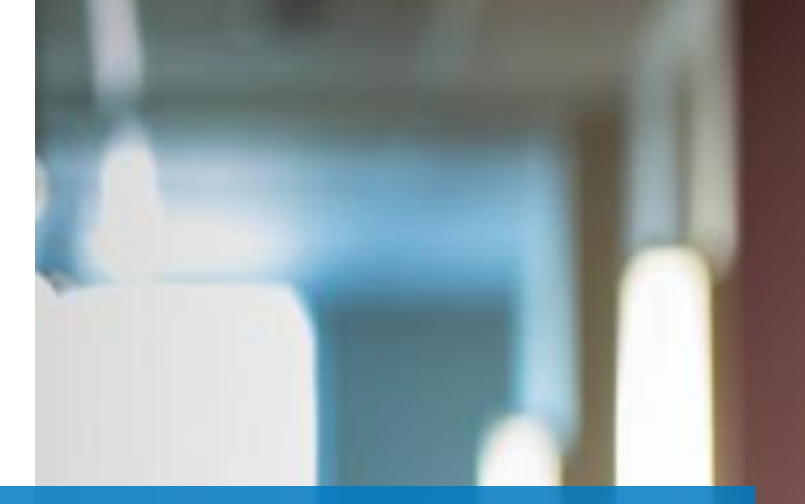

### Thank you

For further information contact E-mail: [support@ovid.com](mailto:support@ovid.com) Phone: +44 (0) 203 197 6660

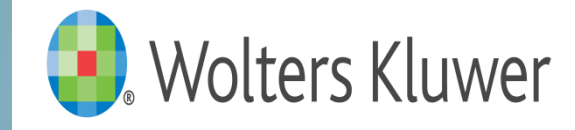